# Nexus 9300でのSR MPLS [eBGP]でのレイヤ3 EVPNの設定

# 内容

概要 前提条件 要件 使用するコンポーネント 背景説明 MPLS L3VPNの要約 L3VPNを使用したEVPN(MPLS SR)の概要 ネットワーク図 ハイレベル設定 確認 トラブルシュート

# 概要

このドキュメントでは、外部BGPを使用してNexus 9300でセグメントルーティング(SR)マルチプ ロトコルラベルスイッチング(MPLS)を介してL3イーサネットVPN(EVPN)を展開する方法につい て説明します。

# 前提条件

## 要件

次の項目に関する知識があることが推奨されます。

- ボーダー ゲートウェイ プロトコル(BGP)
- $\cdot$  L3VPN
- $\cdot$  FVPN
- $\cdot$  SR

## 使用するコンポーネント

このドキュメントの情報は、次のソフトウェアとハードウェアのバージョンに基づいています。

● SPINEハードウェア:リリース10.2(2)が稼働する9336C-FX

- LEAFハードウェア:リリース10.2(2)が稼働する93240YC-FX2
- クライアン92160:10YC-X(ホスト1)、Catalyst-3850(ホスト2)

このドキュメントの情報は、特定のラボ環境にあるデバイスに基づいて作成されました。このド キュメントで使用するすべてのデバイスは、初期(デフォルト)設定の状態から起動しています 。本稼働中のネットワークでは、各コマンドによって起こる可能性がある影響を十分確認してく

ださい。

# 背景説明

## MPLS L3VPNの要約

VPNは次のとおりです。

- パブリックインフラストラクチャ上でプライベートネットワークサービスを提供するIPベー スのネットワーク。
- インターネットまたはその他のパブリックまたはプライベートネットワークを介してプライ ベートに相互に通信できるサイトのセット。

従来のVPNは、VPN内のすべてのサイトに対してフルメッシュのトンネルまたはPermanent Virtual Circuit(PVC;相手先固定接続)を設定することによって作成されます。新しいサイトを 追加するには、VPN内の各エッジデバイスを変更する必要があるため、このタイプのVPNは維持 や拡張が容易ではありません。

MPLSベースのVPNはレイヤ3で作成され、ピアモデルに基づいています。ピアモデルにより、サ ービスプロバイダーとCEはレイヤ3ルーティング情報を交換できます。サービスプロバイダーは 、CEの関与なしにCEサイト間でデータを中継します。

MPLS VPNは、従来のVPNよりも管理と拡張が容易です。新しいサイトがMPLS VPNに追加され ると、顧客サイトにサービスを提供するサービスプロバイダーのエッジルータのみを更新する必 要があります。

MPLS VPNのコンポーネントは次のとおりです。

- プロバイダー(P)ルータ:プロバイダーネットワークのコアにあるルータ。PEルータは MPLSスイッチングを実行し、ルーティングされたパケットにVPNラベルを付加しません。 VPNラベルは、データパケットを正しいプライベートネットワークまたはCEエッジルータに 転送するために使用されます。
- プロバイダーエッジ(PE)ルータ:受信したインターフェイスまたはサブインターフェイスに 基づいて着信パケットにVPNラベルを付加し、MPLSコアラベルも付加するルータ。PEルー タはルータに直接接続されます。
- 顧客(C)ルータ:インターネットサービスプロバイダー(ISP)または企業ネットワーク内のルー タ。
- カスタマーエッジ(CE)ルータ:ネットワーク上のPEルータに接続するISPのネットワーク上 のエッジルータ。CEルータはPEルータとインターフェイスする必要があります。

## L3VPNを使用したEVPN(MPLS SR)の概要

データセンター(DC)の導入では、EVPNコントロールプレーンの学習、マルチテナント性、シー ムレスなモビリティ、冗長性、簡単なPODの追加などの利点を得るために、Virtual Extensible LAN(VXLAN)EVPNまたはMPLS EVPNが採用されています。同様に、COREは、Label Distribution Protocol(LDP)ベースのMPLS L3VPNネットワークか、従来のMPLS L3VPN LDPベー スのアンダーレイから、SRなどのより高度なソリューションへの移行のいずれかです。

SRは、次のような利点のために採用されています。

● Unified Interior Gateway Protocol(IGP)およびMPLSコントロールプレーン

- よりシンプルなトラフィックエンジニアリング方法
- 設定が容易
- ソフトウェア定義型ネットワーキング(SDN)の採用

EVPN(RFC 7432)は、BGP MPLSベースのソリューションで、仮想化されたデータセンターネッ トワークで次世代のイーサネットサービスに使用され、ルートなどの複数のブロックを使用しま す。

既存のMPLSテクノロジーからRD、RT、およびVRFを区別します。

NXOS 7.0(3)I6(1)リリースで導入されたL3 EVPN over SRでは、MPLSカプセル化を使用した EVPNタイプ5ルートが使用されます。進化したデータセンターサービス向けに、マルチテナント 、拡張性、高パフォーマンスを提供します。

注:DCでは、データプレーンはVXLANまたはMPLSです。

## <u>従来のMPLS L3 VPN SR上のMPLS I</u>

主要なビルドブロック:RD、RT、およびVRF またのはない 主要なビルドブロック:RD、RT、は トランスポート用アンダーレイ画層:IGP、LDP、およびRSVP-TE トランスポート用アンダーレイ画層 サービスのオーバーレイ層:VPNv4およびVPNv6 サービスのオーバーレイ層:EVPN

## ネットワーク図

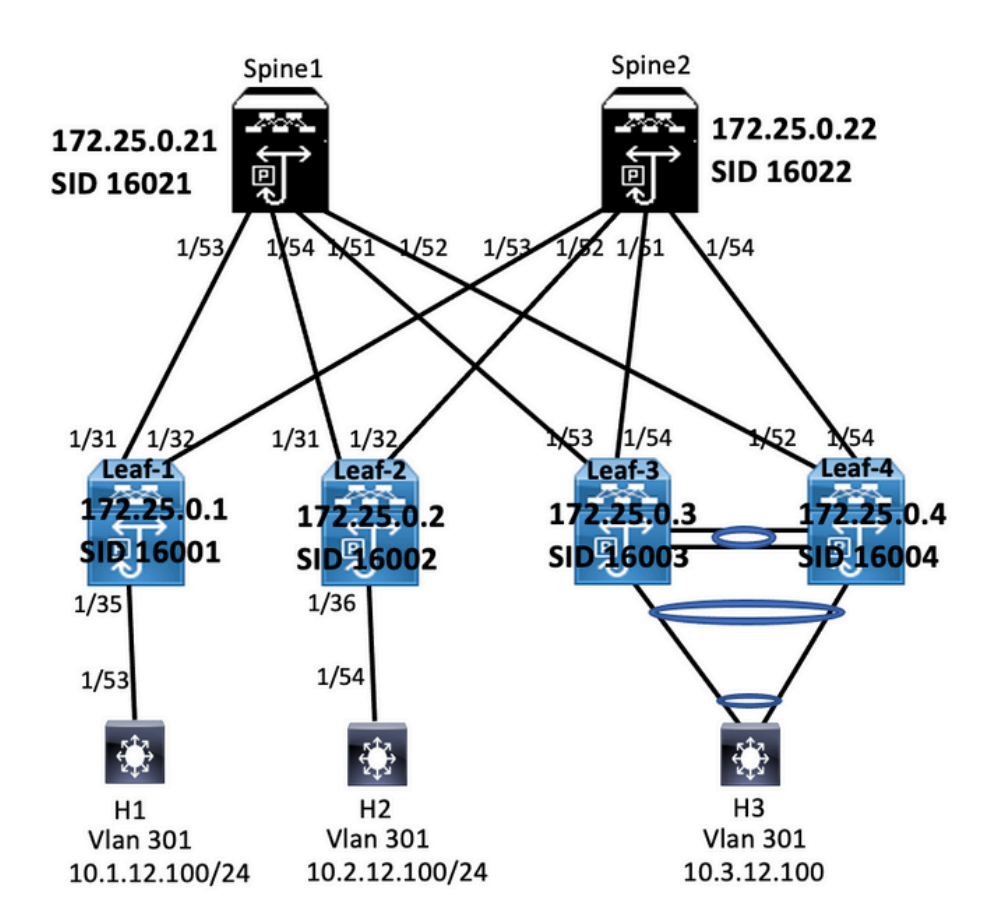

## ハイレベル設定

- 1. 機能のインストール
- 2. IPアドレスの設定 アンダーレイ
- 3. IGP/MPの設定:BGP
- 4. VLANおよびEVPNオーバーレイの設定
- 5. ホストとリーフ間のe-BGPの設定

install feature-set mpls<br>feature-set mpls<br>feature hgp<br>feature mpls segment-routing<br>feature mpls segment-routing<br>feature interface-vian<br>feature mpls sagment-routing<br>vian 1,301-310<br>segment-routing<br>mels<br>mpls install feature-set mpls outing traffic-engine mpls<br>global-block 16000 24000 global-block 16000 24000<br>
address-lamini pipel<br>
address-lamini pipel<br>
172.25.0.1/32 absolute 16001<br>
172.25.0.1/32 absolute 16001<br>
1p prefix-list node-sid-loopback seq 10 permit 172.25.0.1/32<br>
ip as-path access-list LOCALLY

match community MATCH-65534:65534. set ip next-hop unchanged<br>route-map SET\_NH permit 10<br>match as-path LOCALLY-ORIGINATE<br>set ip next-hop 172.25.0.1

vrf context VPN-A rd auto<br>address-family ipv4 unicast address-Tamily ipv4 unicast<br>route-target import 301:301<br>route-target import 301:301<br>route-target export 301:301<br>route-target export 301:301 evpn<br>vrf context VPN-B rd auto ra auto<br>address-family ipv4 unicast address-raminy ipwer unicast<br>route-target import 302:302<br>route-target import 302:302 evpn<br>route-target export 302:302<br>route-target export 302:302 evpn

#### **Enabling Features**

install feature-set mpls feature-set mpls feature hen feature bgp<br>feature mpls segment-routing<br>feature mpls evpn<br>feature interface-vlan<br>feature lacp<br>feature mpls oam reature mpls oam<br>feature mpls segment-routing traffic-engineering vlan 1.301-310 segr at couting iegment-routing<br>mpls<br>global-block 16000 24000<br>connected-nrefix-sid-man dobal-block 16000 24000<br>:onnected-prefix-sid-map<br>address-family ipv4<br>172.25.0.2/32 absolute 16002 172.25.0.2/32 absolute 16002<br>p perfix-list node-sid-loopback seq 10 permit 172.25.0.2/32<br>ip as-path access-list LOCALLY-ORIGINATE seq 1 permit "^65534"<br>ip as-path access-list LOCALLY-ORIGINATE seq 2 permit "^5" play pear access that concerne chronievite seq and<br>the map NODE-SID-MED permit 10<br>match ip address prefix-list node-sid-loopback match ip address pretix-list hode-sid-<br>set metric 100<br>route-map NODE-SID-MED permit 20<br>route-map SET\_NH permit 5

tch community MATCH-65534:65534 set ip next-hop unchanged<br>route-map SET\_NH permit 10 match as-path LOCALLY-ORIGINATE<br>set ip next-hop 172.25.0.2 vrf context VPN-A vrf context VPN-A<br>rd auto<br>address-family ipv4 unicast<br>route-target import 301:301<br>route-target import 301:301<br>evpn<br>route-target export 301:301<br>route-target export 301:301<br>evpn<br>vrf context VPN-B rd auto rd auto<br>address-family ipv4 unicast address-tamily ipv4 unicast<br>route-target import 302:302<br>route-target import 302:302<br>route-target export 302:302<br>route-target export 302:302 evpn

## Leaf-1

interface Vlan301 interface Vlan301<br>spaces-group deny-to-core\_ra in<br>vrf member VPN-A<br>no ip redirects<br>spaces 10.1.1.2.1/24<br>ip address 10.1.1.2.1/24<br>ip directed-broadcast ip-dir-bcast<br>ip arr brineout 720

interface Vian302<br>ip access-group deny-to-core\_ra in<br>vrf member VPN-B<br>no jp redirects<br>ip address 10.1.13.1/24<br>ip directed-broadcast ip-dir-bcast<br>ip arp timeout 720 interface Ethernet1/31<br>description connected to spine1 - 1/53 - 192.168.1.10<br>mtu 9216<br>logging event port link-status<br>to poping event port link-status<br>in a pideres 192.168.1.9/30<br>ip arp timeout 14400<br>mpls ip forwarding

interface Ethernet1/32 ....c...exe curemet1/32<br>description connected to spine2 - 1/53 - 192.168.1.14<br>mtu 9216 mtu 9216<br>logging event port link-status<br>no ip redirects<br>ip address 192.168.1.13/30 ip arp timeout 14400<br>mpls ip forwarding no shutdown

interface Ethernet1/35 switchport<br>switchport mode trunk switchport trunk allowed vlan 301-310<br>no shutdown interface loopback0

ip address 172.25.0.1/32

Lear<br>Interface Config

## interface Vlan301 no shutdown

no shutdown<br>ip access-group deny-to-core\_ra in<br>vrf member VPN-A<br>no ip redirects<br>ip address 10.2.1.2.1/24<br>ip directed-broadcast ip-dir-bcast<br>ip arp timeout 720 interface Vlan302

no shutdown no shutdown<br>ip access-group deny-to-core\_ra in<br>vrf member VPN-B<br>no ip redirects<br>ip address 10.2.1.3.1/24<br>ip directed-broadcast ip-dir-bcast<br>ip arp timeout 720

interface Ethernet1/3 Interior<br>
Switchport<br>
switchport<br>
switchport<br>
trunk allowed vlan 301-310<br>
no shutdown

interface Ethernet1/31<br>description connected to spine1 - 1/54 - 192.168.2.10<br>mtu 9216 logging event port link-status no ip redirects<br>ip address 192.168.2.9/30 ip and ess 192.106.2.<br>
ip arp timeout 14400<br>
mpls ip forwarding<br>
interface Ethernet1/32 description con<br>mtu 9216 ected to Spine2 - 1/52 - 192.168.2.14 mtu 9216<br>logging event port link-status<br>no ip redirects<br>ip address 192.168.2.13/30 ip address 192.188.2.13/30<br>
ip arp timeout 14400<br>
mpls ip forwarding<br>
metricae Ethernet1/36<br>
switchport mode trunk<br>
switchport<br>
mode trunk<br>
interface loopback0<br>
ip address 172.25.0.2/32<br>
ip address 172.25.0.2/32

 $\begin{tabular}{|c|c|} \hline \textbf{BCP}/\textbf{RPPM} & \textbf{Confuguration} \\[2mm] \hline \textbf{p} & \textbf{p} & \textbf{0} & \textbf{5} & \textbf{5} & \textbf{5} & \textbf{3} \\[2mm] \hline \textbf{r} & \textbf{outer-} & 4 & 172,25,0.1 \\[2mm] \hline \textbf{diable-polly-bartim} & \textbf{non-insing-} & \textbf{so+} \\[2mm] \hline \textbf{b} & \textbf{r} & \textbf{t} & \textbf{t} & \textbf{t} & \textbf{t}$ 

no advertise local-labeled-route soft-reconfiguration inbound<br>address-family ipv4 labeled-unicast<br>allowas-in 1 allowas-in 1<br>send-community<br>send-community extended<br>route-map NODE-SID-MED out<br>soft-reconfiguration inbound always<br>address-family l2vpn evpn<br>allowas-in 1 anowas-in 1<br>send-community<br>send-community extended<br>filter-list LOCALLY-ORIGINATE out route-map SET\_NH out<br>encapsulation mpls neighbor 192.168.1.10 inherit peer EBGP-SPINE inherit peer EBGP-SPINE

> BGP/EVPN Confi router bgp 65534

router-id 172.25.0.2 router-id 172.25.0.2<br>disable-policy-batching<br>bestpath as-path multipath-relax<br>bestpath med missing-as-worst<br>log-neighbor-changes<br>event-history detail size large<br>nexthop suppress-default-resolut<br>address-family inval unicat address-family ipv4 unicast<br>network 172.25.0.2/32 network 172.25.0.2/32<br>maximum-paths 4<br>maximum-paths lagp 4<br>allocate-labe loute-map node-sid-label<br>aldress-family ipv4 labeled-unicast<br>perfix-priority high<br>address-family l2vpn evpn<br>tomplate peer E6G9-SPINE<br>template peer E6 remote-as 64087<br>description EBGP-PEERING-to-AGG address-family ipv4 unicast allowas-in 1 allowas-in 1<br>send-community<br>send-community extended<br>route-map NODE-SID-MED out

no advertise local-labeled-route soft-reconfiguration inbound<br>address-family ipv4 labeled-unicast allowas-in 1 send-community<br>send-community<br>send-community extended send-community extended<br>route-map NODE-SID-MED out<br>soft-reconfiguration inbound alv<br>address-family l2vpn evpn<br>allowas-in 1<br>send-community send-community extended<br>filter-list LOCALLY-ORIGINATE out filter-list LOCALLY-ORIGI<br>route-map SET\_NH out<br>encapsulation mpls<br>neighbor 192.168.2.10<br>inherit peer EBGP-SPINE<br>neighbor 192.168.2.14<br>inherit peer EBGP-SPINE

# vrf VPN-A ${\small \mbox{bestpath as path multipath-relax} \label{eq:2} \begin{minipage}{0.9\textwidth} \begin{minipage}{0.9\textwidth} \begin{minipage}{0.9\textwidth} \begin{minipage}{0.9\textwidth} \begin{minipage}{0.9\textwidth} \begin{minipage}{0.9\textwidth} \begin{minipage}{0.9\textwidth} \begin{minipage}{0.9\textwidth} \begin{minipage}{0.9\textwidth} \begin{minipage}{0.9\textwidth} \begin{minipage}{0.9\textwidth} \begin{minipage}{0.9\textwidth} \begin{minipage}{0.9\textwidth} \begin{minipage$

vrf VPN-A rrf VPN-A<br>bestpath as-path multipath-relax<br>allocate-index 2001<br>address-family ipv4 unicast<br>metwork 10.2.12.0/24<br>advertise l2ypn evpn<br>maximum-paths 4<br>wrf VPN-B<br>wrfwPH-B<br>for the path multipath relax<br>for VPN-B bestpath as-path multipath-relax<br>allocate-index 2002 allocate-index 2002<br>address-family ipv4 unicast<br>network 10.2.13.0/24<br>advertise l2vpn evpn<br>maximum-paths 4

## abling Features

install feature-set mpls feature-set mpls feature bgp feature mpls segment-routing feature mpls segment<br>feature mpls evpn<br>feature interface-vlan feature lacp feature mpls oam feature mpls segment-routing traffic-engineering  $v$ lan 1 segment-routing mols global-block 16000 24000 connected-prefix-sid-map address-family ipv4 172.25.0.21/32 absolute 16021 Prefix-list NH-RESTRICT seq 5 permit 0.0.0.0/0<br>ip prefix-list NH-RESTRICT seq 5 permit 0.0.0.0/0<br>runde-map NH-RESTRICT deny 10 match in address prefix-list NH-RESTRICT route-map NH-RESTRICT permit 20 route-map NH UNCHG permit 10 set ip next-hop unchanged

## Interface Config

interface Ethernet1/53 description connected to Leaf1 - 1/31 - 192.168.1.9 mtu 9216 logging event port link-status no ip redirects in address 192.168.1.10/30 ip arp timeout 14400 mpls ip forwarding no shutdown

interface Ethernet1/54 description connected to Leaf2-1/31 - 192.168.2.9 mtu 9216 logging event port link-status<br>no ip redirects<br>ip address 192.168.2.10/30 ip and the systems.<br>
ip arp timeout 14400<br>
mpls ip forwarding no shutdown

interface loophack0 ip address 172.25.0.21/32 no shutdown

## **BGP/EVPN Configurati**

router bgp 64087 router-id 172.25.0.21 bestpath as-path multipath-relax bestpath med missing-as-worst log-neighbor-changes<br>nexthop suppress-default-reso address-family joy4 unicast network 172.25.0.21/32 maximum-paths 4 niaxinium paus +<br>nexthop route-map NH-RESTRICT<br>allocate-label route-map node-sid-label<br>address-family ipv4 labeled-unicast prefix-priority high<br>address-family l2vpn evpn retain route-target all<br>template peer EBGP-ACCESS remote-as 65534 remote-as 65534<br>description EBGP-PEERING-to-ACCESS<br>address-family ipv4 unicast disable-neer-as-check send-community send-community extended default-originate<br>no advertise local-labeled-route

soft-reconfiguration inbound address-family ipv4 labeled-unicast disable-peer-as-check send-community send-community extended<br>soft-reconfiguration inbound address-family I2vpn eypn disable-peer-as-check send-community send-community extended route-map NH\_UNCHG out encansulation mols neighbor 192.168.1.9 inherit peer EBGP-ACCESS<br>neighbor 192.168.2.9 inherit peer EBGP-ACCESS

install feature-set mpls feature-set mpls feature bep feature mpls segment-routing feature mpls evpn<br>feature interface-vlan feature lacp feature mols oam feature mpls segment-routing traffic-engineering  $v$ lan 1 segment-routing  $m$ pls global-block 16000 24000 connected-prefix-sid-map address-family ipv4 172.25.0.22/32 absolute 16021 ip prefix-list NH-RESTRICT seq 5 permit 0.0.0.0/0 ip prefix-list node-sid-loopback seq 5 permit 172.25.0.22/32 route-map NH-RESTRICT deny 10 match ip address prefix-list NH-RESTRICT route-map NH-RESTRICT permit 20 route-map NH UNCHG permit 10 set ip next-hop unchanged

Spine-2 Interface Confi

interface Fthernet1/52 description connected to Leaf2 - 1/31 - 192.168.2.13 mtu 9216 logging event port link-status no ip redirects ip address 192.168.2.14/30 ip arp timeout 14400 mpls ip forwarding no shutdown interface Ethernet1/53 description connected to Leaf2-1/32 - 192.168.1.13 mtu 9216 logging event port link-status no in redirects ip address 192.168.1.14/30 ip arp timeout 14400 mpls ip forwarding no shutdown

interface loopback0 ip address 172.25.0.22/32 no shut

## **BGP/EVPN Configurat**

router hen 64087 router-id 172.25.0.22 bestpath as-path multipath-relax bestpath med missing-as-worst log-neighbor-changes nexthop suppress-default-resolution address-family jpy4 unicast network 172.25.0.22/32 maximum-paths 4 nexthop route-map NH-RESTRICT allocate-label route-map node-sid-label address-family inv4 labeled-unicast prefix-priority high address-family I2vpn evpn retain route-target all template peer EBGP-ACCESS remote-as 65534 description EBGP-PEERING-to-ACCESS address-family ipv4 unicast disable-peer-as-check send-community send-community extended default-originate no advertise local-labeled-route

soft-reconfiguration inbound address-family ipv4 labeled-unicast disable-peer-as-check send-community send-community extended soft-reconfiguration inbound address-family I2vpn evpn disable-peer-as-check send-community send-community extended route-map NH UNCHG out encapsulation mpls neighbor 192.168.1.13 inherit peer EBGP-ACCESS neighbor 192.168.2.13 inherit peer EBGP-ACCESS

#### **Host-1 Configuration**

install feature-set mpls feature mpls interface Ethernet1/53 switchport switchport mode trunk switchport trunk allowed vlan 301-310 no shut

interface vlan 301 no shutdown no ip redirects ip address 10.1.12.100/24 ip directed-broadcast ip-dir-bcast ip arp timeout 720

# 確認

#### **Host-2 Configuration**

install feature-set mpls feature mpls interface Ethernet1/54 switchport switchport mode trunk switchport trunk allowed vlan 301-310 no shut

interface vlan 301 no shutdown no ip redirects ip address 10.2.12.100/24 ip directed-broadcast ip-dir-bcast ip arp timeout 720

## ここでは、設定が正常に機能しているかどうかを確認します。

H1(config)# show ip int brief

IP Interface Status for VRF "default"(1) Interface IP Address Interface Status **Vlan301** 10.1.12.100 protocol-up/link-up/admin-up

H1(config)# ping 10.2.12.100 PING 10.2.12.100 (10.2.12.100): 56 data bytes 64 bytes from 10.2.12.100: icmp\_seq=0 ttl=251 time=0.994 ms 64 bytes from 10.2.12.100: icmp\_seq=1 ttl=251 time=0.586 ms

64 bytes from 10.2.12.100: icmp\_seq=2 ttl=251 time=0.677 ms 64 bytes from 10.2.12.100: icmp\_seq=3 ttl=251 time=0.615 ms 64 bytes from 10.2.12.100: icmp\_seq=4 ttl=251 time=0.597 ms

--- 10.2.12.100 ping statistics ---5 packets transmitted, 5 packets received, 0.00% packet loss round-trip min/avg/max = 0.586/0.693/0.994 ms

H2(config)# show ip int brief

IP Interface Status for VRF "default"(1) Interface IP Address Interface Status **Vlan301** 10.2.12.100 protocol-up/link-up/admin-up

H2(config)# ping 10.1.12.100 PING 10.1.12.100 (10.1.12.100): 56 data bytes 64 bytes from 10.1.12.100: icmp\_seq=0 ttl=251 time=1.043 ms 64 bytes from 10.1.12.100: icmp\_seq=1 ttl=251 time=1.933 ms 64 bytes from 10.1.12.100: icmp\_seq=2 ttl=251 time=0.865 ms 64 bytes from 10.1.12.100: icmp\_seq=3 ttl=251 time=0.668 ms 64 bytes from 10.1.12.100: icmp\_seq=4 ttl=251 time=0.713 ms

--- 10.1.12.100 ping statistics ---5 packets transmitted, 5 packets received, 0.00% packet loss round-trip min/avg/max = 0.668/1.044/1.933 ms

# トラブルシュート

## ここでは、設定のトラブルシューティングに使用できる情報を示します。

spine1(config-router-af)# show mpls switching

Logand:

spine1(config-router-af)# show bgp l2vpn evpn BGP routing table information for VRF default, address family L2VPN EVPN BGP table version is 17, Local Router ID is 172.25.0.21

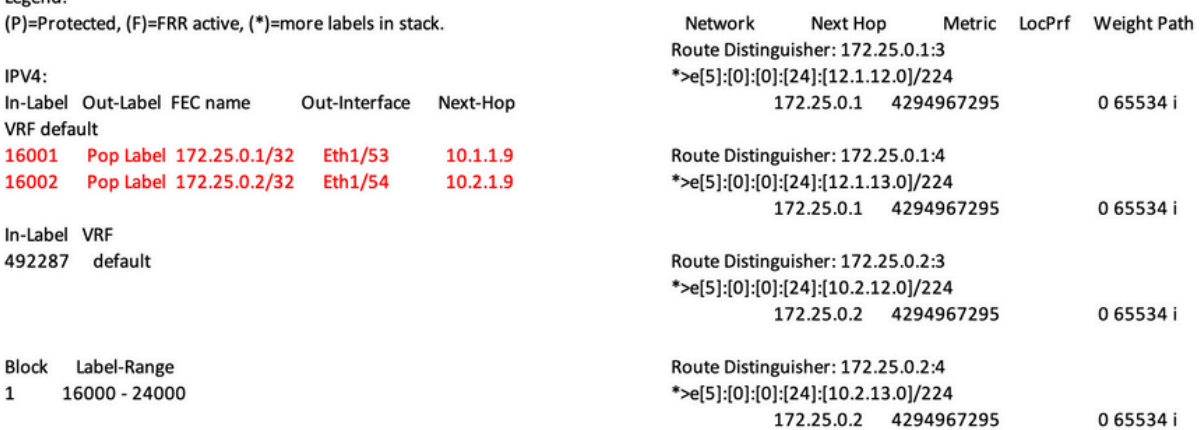

ping 10.1.12.200<br>
9 Mos 10.1.2.200 (10.1.12.200): 56 data bytes<br>
64 bytes from 10.1.12.200: lcmp\_seq=0 ttl=254 time=1.14 ms<br>
64 bytes from 10.1.12.200: lcmp\_seq=1 ttl=254 time=0.687 ms<br>
64 bytes from 10.1.12.200: lcmp\_seq=

H1R show ip int brie<br>IP interface Status for VRF "default"(1)<br>Interface IP Address interface Status<br>Vlan301 10.1.12.100 protocol-up/link-up/admin-up

**Example 19 and the set of the set of the set of the set of the set of the set of the set of the set of the set of the set of the set of the set of the set of the set of the set of the set of the set of the set of the set** 

- 
- 

H28 show ip interface brief<br>
Materiace H28<br>
Materiace Status<br>
Unterface Status<br>
Unterface Britannia (and 10.112.2000)<br>
protocol-supplied Press<br>
PMB (0.112.100)<br>
10.112.1000 (105.112.100): 55 64ta bytes<br>
64 bytes from 10.1

**H38 show mac address-take<br>**  $\cdot$  **epimal prestry, 6 - Gateway MAC, (R) - Routed MAC, O - Overlay MAC<br>**  $\cdot$  **age - seconds since last seen, + primary entry using vPC Peer-Link<br>
VLAN - MAC Address - Type - age - Secure NTFY P** 

spine-18 show liga Doph espin<br>
8GP rouzing table information for VRF default, address family L2VPM EVPN<br>
8GP rouzing table information for VRF default, address family L2VPM EVPN<br>
8GP table vericines in 18R, local Router I

Route Distinguisher: 172.25.0.3.37164<br>\*>el2|2|0||0||648||2||00ea.bd27.86ef||00||0.0.0.0||7216<br>\*>el2||2||0||0||648||2||00ea.bd27.86ef||20||10.0.0||7216<br>\*>el2||2||0||2|||2|||20||00ea.bd27.86ef||232||10.1.12.200||727<br>\*>el]|1|

### spine-1# show ip int bri

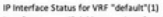

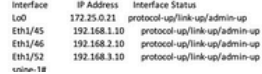

.<br>BGP routing table information for VRF default, address family LZVPN

Bürr rowwing<br>EVPN<br>BGP table version is 188, Local Router ID is 172.25.0.22<br>Status: s-suppressed, iv deleted, S-stale, d-dampened, h-history, "-valid, >-best<br>>-best<br>Path type: i-internal, e-external, c-confed, i-local, a-aggregate, r-redist, i-

.<br>Matuk njected<br>Origin codes: i - IGP, e - EGP, ? - incomplete, | - multipath, & - backup, 2 -

b<br>
Nextwork Next Hop Metric LocPrf Weight Path<br>
Route Distinguisher: 172.25.0.15<br>
\*>e(|5):[0|:[0|:[24]:[12.1.12.0]/224<br>
172.25.0.15 4294967295 065534 i

Roote Distinguisher: 172.25.0.1:37164<br>\*>el21(0):[0]:[48](00ea.bd27.6285):[0]:[0.0.0.0]/216<br>\*>el21(0):[0]:[48](00ea.bd27.6285):[0]:[0.0.0.0]/216<br>\*>el21(0):[2]:141.510.0.2427.6285):[231.112.100]/272<br>\*>el31(0):[321.1172.25.0

Route Distinguisher: 172.25.0.2:37164<br>\*>e[2]:(0]:(0]:(48]:(00ea.bd27.6285]:(0|:0.0.0.0]/216<br>\*>e[2]:(0|:(0|:(48]:(00ea.bd27.6285]:[32]:(10.1.12.100]/272

Roote Distinguisher: 172.25.0.3.37164<br>\*>el2|2(0)|0||48||200a.bd27.86el||0||0.0.0.0//215<br>\*>el2|2(0)|0||48||200a.bd27.86el||0||0.0.0.0//215<br>\*>el2|2(0)|0||48||200a.bd27.86el||131||10.1.12.200//272<br>\*>el|3(0)|121112.25.0.31/88

#### spine2# show ip int brie

iP Interface Status for VRF "default"(1)<br>Interface (*P PAddress - Interface Status / 172*<br>160<br>100 172235.032 protocol-up/link-up/admin-up<br>101/148 192158.3.14 protocol-up/link-up/admin-up<br>101/148 192158.3.14 protocol-up/lin

翻訳について

シスコは世界中のユーザにそれぞれの言語でサポート コンテンツを提供するために、機械と人に よる翻訳を組み合わせて、本ドキュメントを翻訳しています。ただし、最高度の機械翻訳であっ ても、専門家による翻訳のような正確性は確保されません。シスコは、これら翻訳の正確性につ いて法的責任を負いません。原典である英語版(リンクからアクセス可能)もあわせて参照する ことを推奨します。